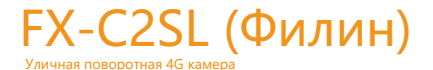

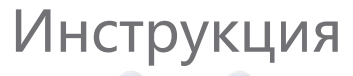

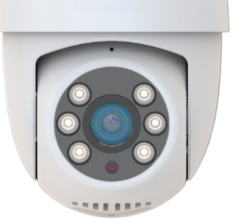

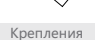

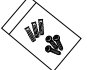

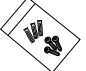

Краткая инструкция Основание

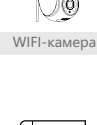

WIFI-камера Адаптер питания

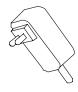

# Основные сведения

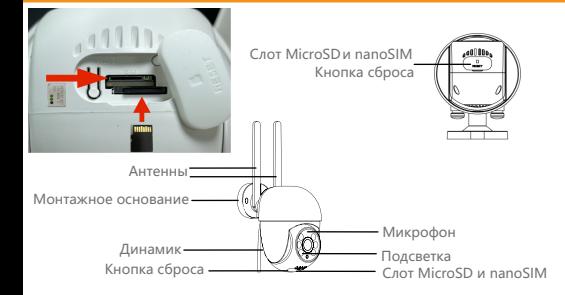

1 4G антенны используются для беспроводного подключения к сети Интернет.

- 2 Монтажное основание для монтажа камеры на стену или потолок.
- 3 Динамик для передачи звука со смартфона через FOX Smart.
- 4 Кнопка сброса (Reset), длительное нажатие кнопки (7-10 с) сбрасывает настройки видеокамеры на заводские.
- 5 Микрофон для формирования аудиопотока через FOX Smart.
- 6 Подсветка WLED+ИК для четкого изображения в темноте. Также светодиоды выполняют функцию индикатора состояния устройства.
- 7 Первый слот для установки карт microSD Class 10 емкостью до 256 ГБ.
- 8 Второй слот для установки nanoSIM карты для связи с GSM Операторами.

# ВНИМАНИЕ! nanoSIM устанавливается уголком вперед, контактами вниз согласно фото. MicroSD устанавливается уголком вперед, контактами вверх согласно фото.

Данная камера имеет возможность установки на стену, потолок и на плоскую поверхность. Ниже приведены варианты установки.

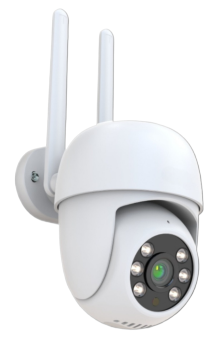

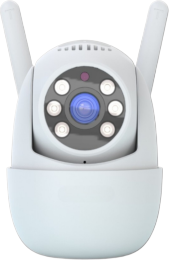

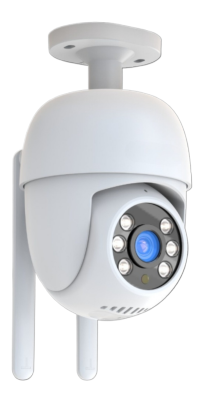

## Скачать приложение

Для подключения FX-C2SL (Филин) к беспроводной сети 4G необходимо скачать и установить мобильное приложение FOX Smart на устройствах на базе Android или iOS. Приложение можно бесплатно скачать из Play Market и App Store.

Для получения ссылки для скачивания используйте QR-код, представленный ниже:

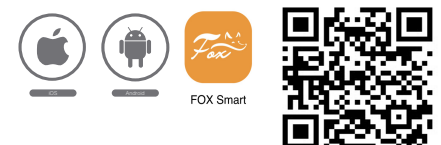

# Настройки 4G

- Активируйте и проверьте SIM карту, пополните счет и убедитесь что тариф позволяет работу интернета на модемах или роутерах, иначе FX-C2SL (Филин) не сможет подключиться к сети Интернет.

- Прежде чем производить монтаж, убедитесь, что сила сигнала 4G в месте установки камеры достаточно высока.

- Установите nanoSIM карту.
- Подайте питание на видеокамеру, дождитесь ее загрузки.
- Подключите камеру к сети 4G до того как приступите к монтажу.

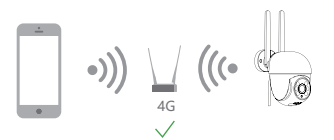

# Процесс регистрации

Шаг 1 Откройте приложение FOX Smart, нажмите «Зарегистрироваться», чтобы зарегистрироваться. Если у вас уже есть учетная запись, нажмите «Войти», чтобы войти.

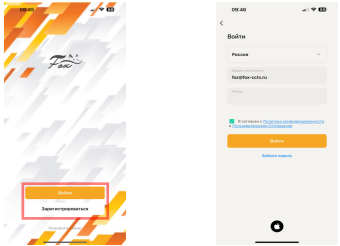

Шаг 2 Выберите страну, введите адрес электронной почты, проверьте соглашение о конфиденциальности и нажмите «Получить проверочный код»

Проверьте почту и скопируйте код подтверждения из письма. Затем введите код подтверждения и завершите регистрацию.

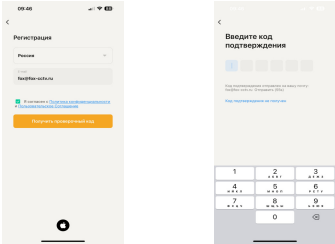

Шаг 3 Для удобства пользования рекомендуем создать «Дом» для каждого объекта, где можно указать отдельные помещения. Нажмите «Профиль»>«Управление домом»>«Создать дом», укажите название дома (например квартира, дача, работа), и выберете количество помещений и нажмите «Сохранить».

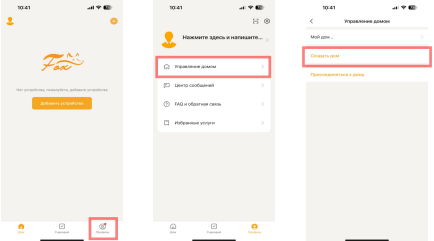

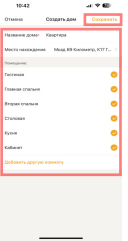

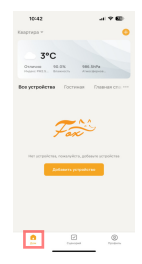

Шаг 4 Нажмите «+»> «Добавить устройство»> «Камеры 4G» >«FX-C2SL (Филин)».

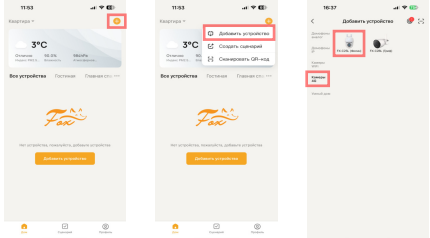

## Шаг 5 Подключите питание к камере и дождитесь загрузки (~1мин.) затем нажмите «Далее»

Рекомендуем сбросить настройки камеры на заводские установки удерживая кнопку сброса 7-10 секунд.

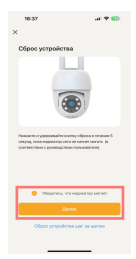

Шаг 6 Направьте сгенерированный QR код на экране смартфона прямо на объектив камеры.

В случае удачного считывания, камера издаст звуковой сигнал, нажмите «Услышал звуковой сигнал».

Если звуковой сигнал не прозвучал то вернитесь к Шагу 5 и сбросьте камеру на заводские установки.

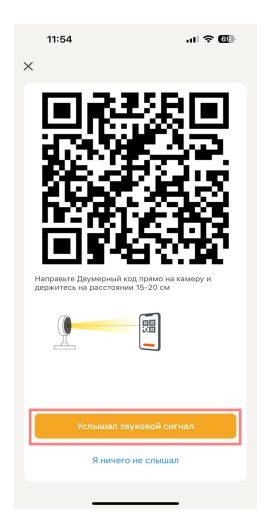

Дождитесь подключения камеры. Шаг 7 После успешного добавления камеры нажмите «Завершено».

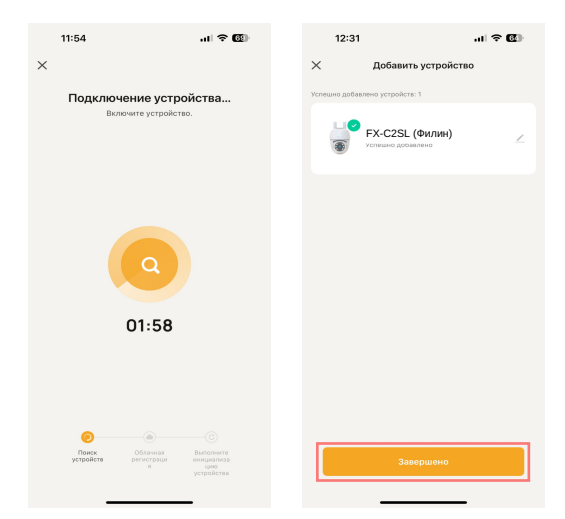

Шаг 8 Поздравляем, вы подключились к видеокамере!

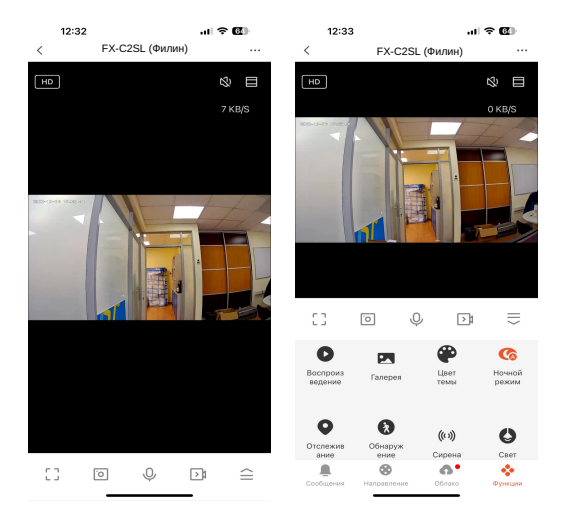

## Поворот/Наклон

Поворачивайте камеру, перетаскивая изображение в приложении или используя стрелки(вкладка «Направление»).

#### Двустороннее аудио

Используйте значки микрофон и динамик для того чтобы прослушать или передать аудио сообщение на камеру.

#### Обнаружение движения

При обнаружении движения, камера отправит вам push-уведомление и оповестит в приложении.

#### Отслеживание движения

Камера будет вращаться и следить автоматически за движущимися объектами, когда эта функция включена.

#### Обнаружение звука

Камера распознаст необычные звуки и отправит вам push-уведомление и оповестит в приложении.

## Приватный режим

Вы можете включить приватный режим в соответствии с потребностями. Когда функция включена, камера будет находиться в спящем режиме без мониторинга, что может помочь защитить вашу конфиденциальность.

### Переворот изображения

Переверните изображение вверх или вниз, если вы установите камеру перевернуто. Чтобы перевернуть изображение, нажмите значок «Настройки» на видео, затем «Основной набор функций». Нажмите кнопку «Переворот изображения».

## Запись видео

Запись видео на microSD карту возможно как постоянно так и по движению (поддерживается макс. 256GB). Запись в облако осуществляется только по движению.

## День/Ночь

Не упускайте ни минуты даже в полной темноте благодаря мощному ночному видению.

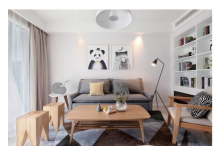

День Ночь

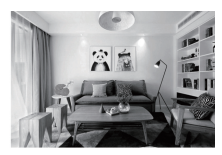

Дополнительная информация на сайте: www.fox-cctv.ru Телефон технической поддержки: 8(800)100-21-32 Звонок бесплатный по всей территории РФ

Сенсор: 1/2.8'' CMOS Разрешение: 1920х1080, 2 Мп Объектив: f=2,8 мм Угол обзора (гор.) / (верт.): 110°/55° ИК-фильтр: Да Подсветка: WLED+ИК до 20м Чувствительность: 0,15Лк / F1.2 (ИК выкл.) Микрофон: Да Поворотное устройство: Поворот: 310°, наклон: 140° Динамик: 1Вт, 8Ом Поддержка карт памяти: Карты microSD Class 10 и выше Емкость карты памяти: до 256 ГБ включительно Облачное хранилище: Да (Платная услуга) Видеокодек: H.265 Кадров в секунду: 20К/с Аудиокодек: PCM Битрейт: 32 Кбит/с – 2 Мбит/с Сетевой интерфейс: Беспроводный Стандарт беспроводной связи: LTE Cat.4 Диапазон частот LTE: FDD B1/3/5/7/8/20/28, TDD B38/40/41 Сетевые протоколы: DHCP/IP/TCP/P2P/WebRTC Поддерживаемые клиенты: Мобильные устройства Android и iOS Приложение: FOX Smart Питание: 12В DC, 1,0 A Потребляемая мощность: Не более 10Вт Рабочая температура: от –30 °С до +50 °С Допустимая относ. влажность: до 98 % при температуре 25 °С Корпус: ABS пластик Класс защиты: IP65 Габариты (шхвхд): 120 х 121 х 59 мм